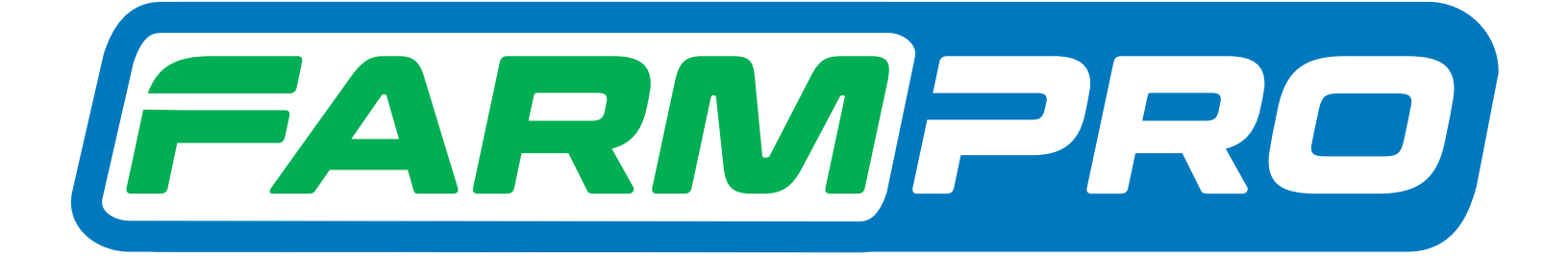

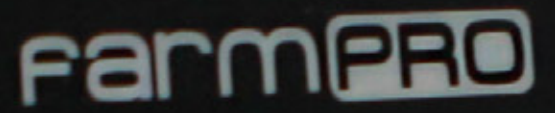

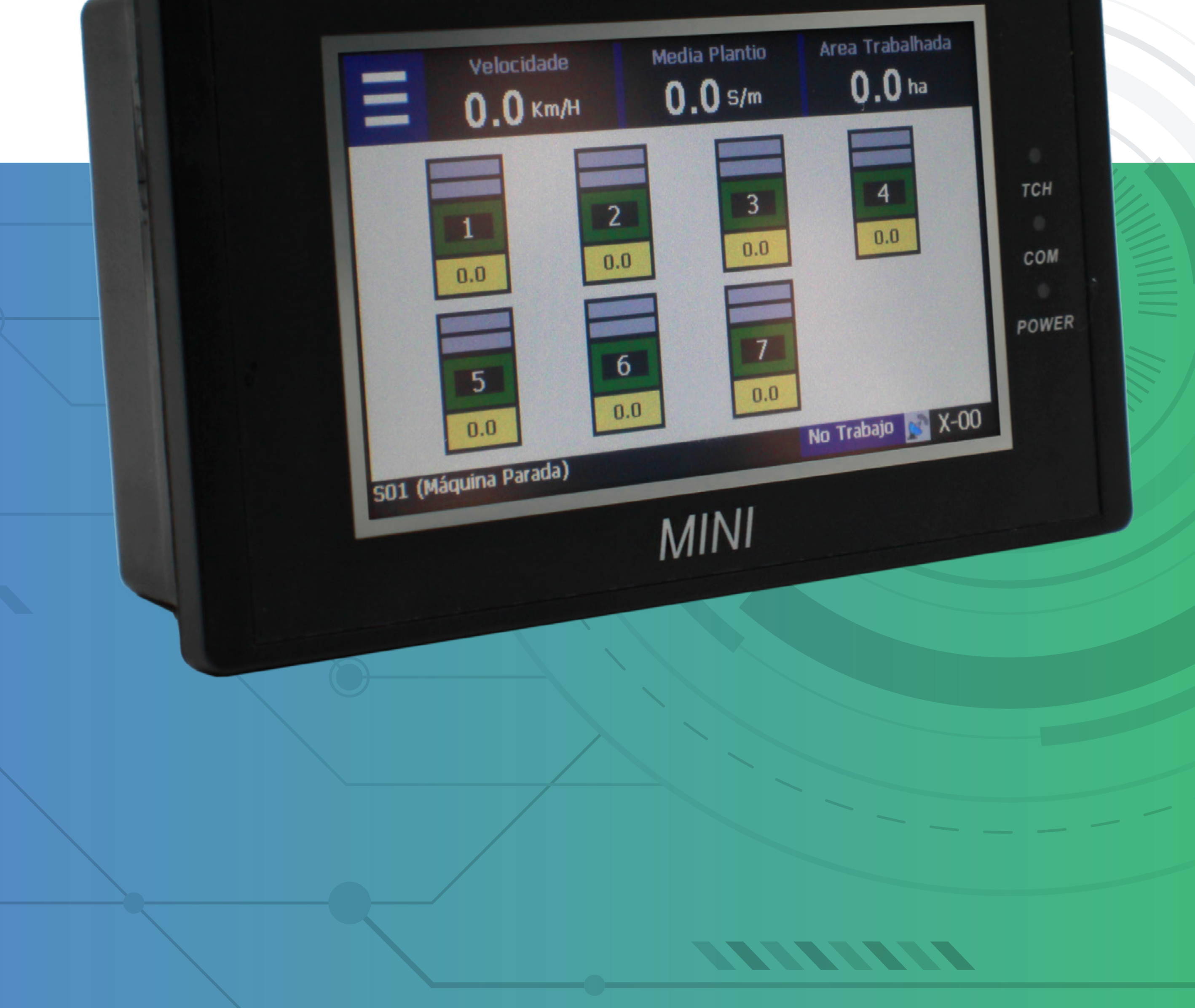

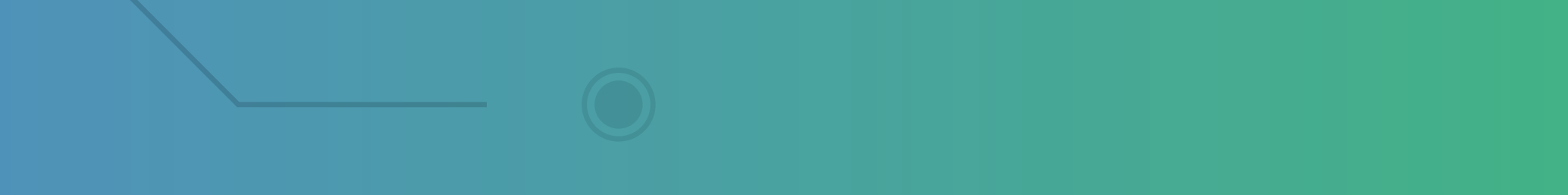

#### **Passo 1:** Espere o MINI ligar e aparecer essa tela:

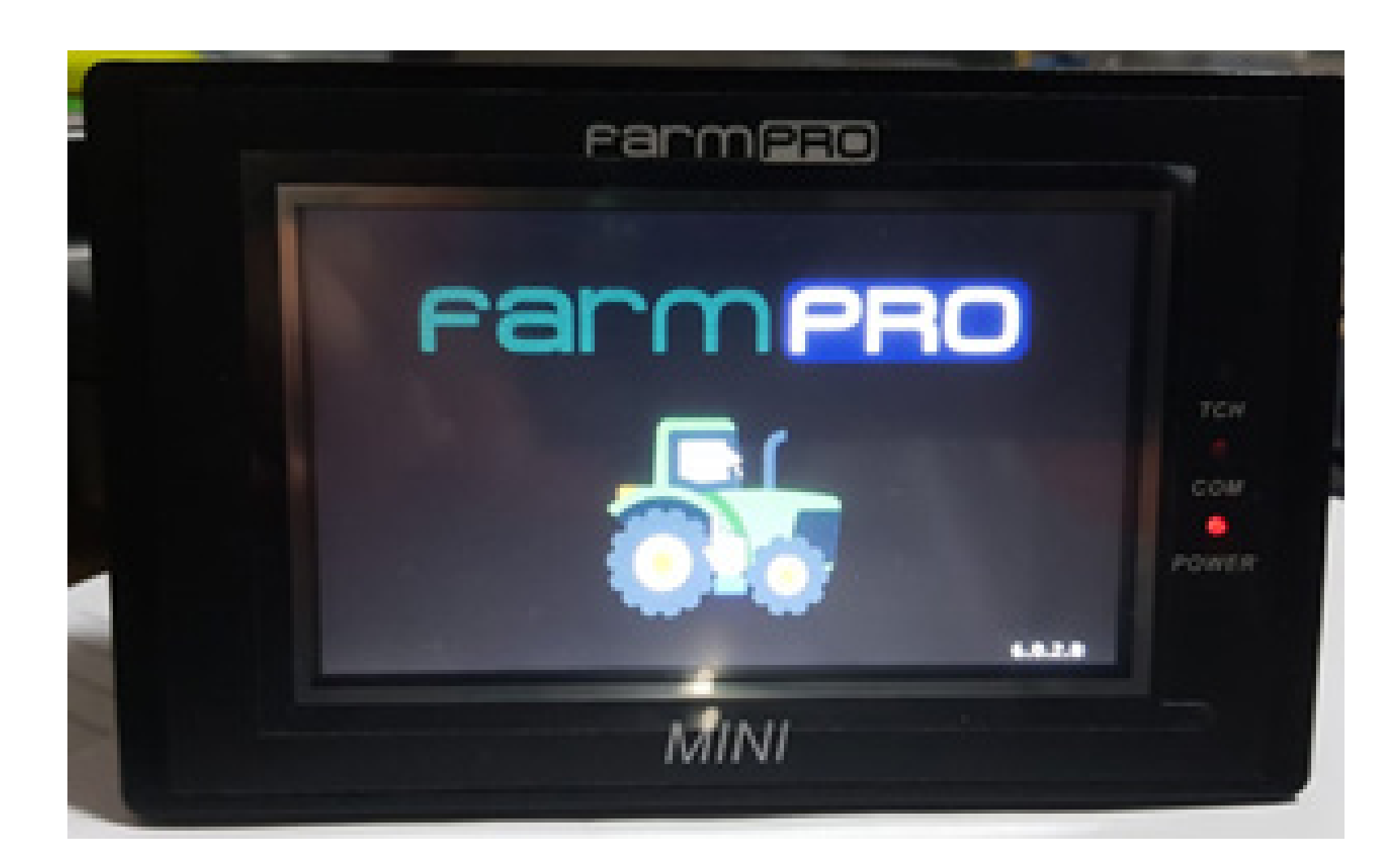

### **Passo 2:** De um clique no trator para entrar na tela inicial:

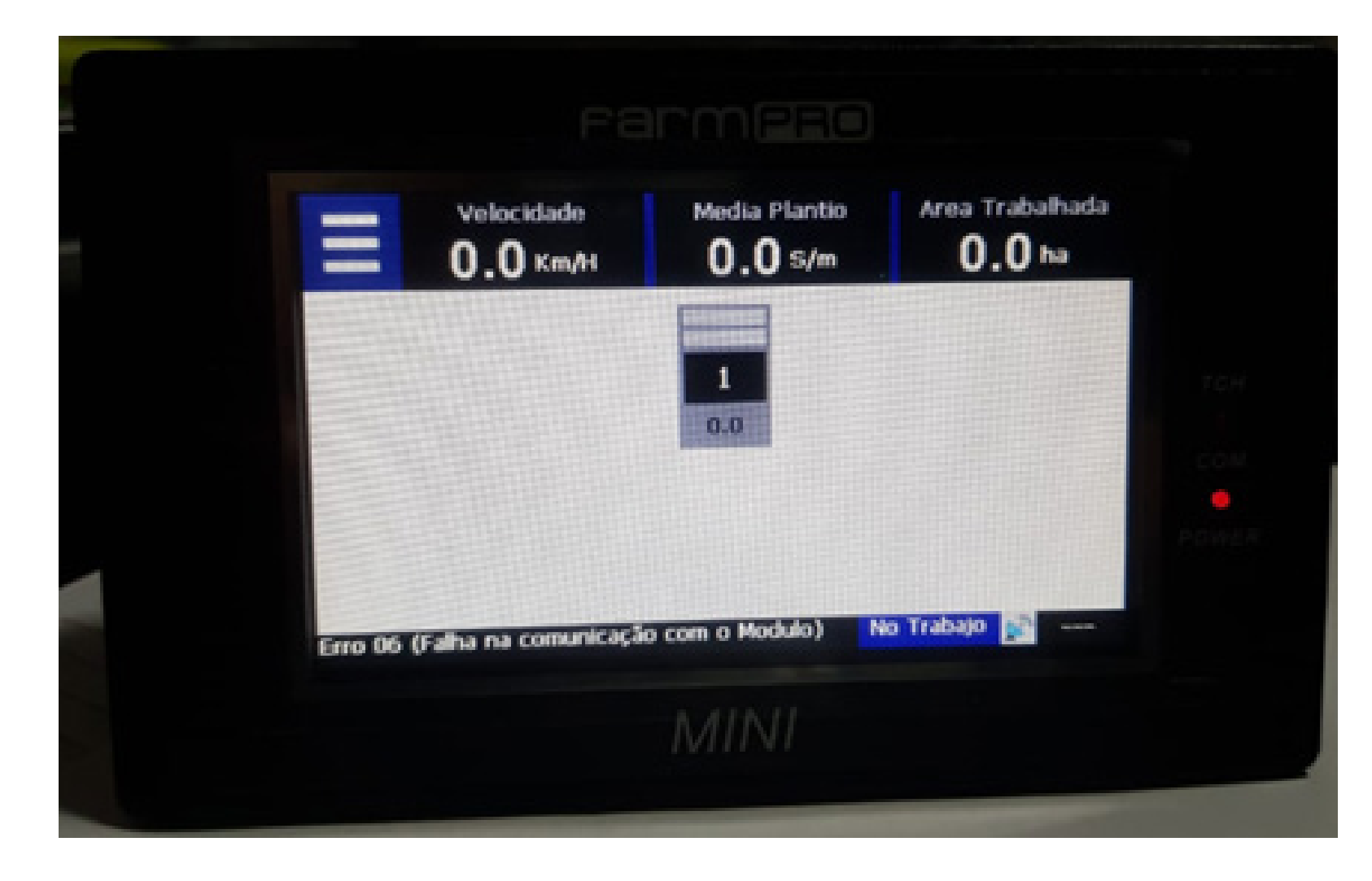

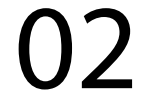

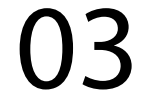

Clique nas três listas, depois vai nas duas engrenagens, para entrar nas configuraões:

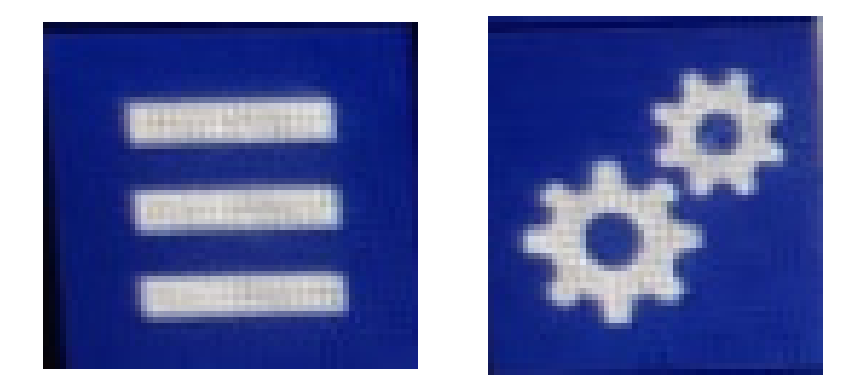

#### **Passo 3:**

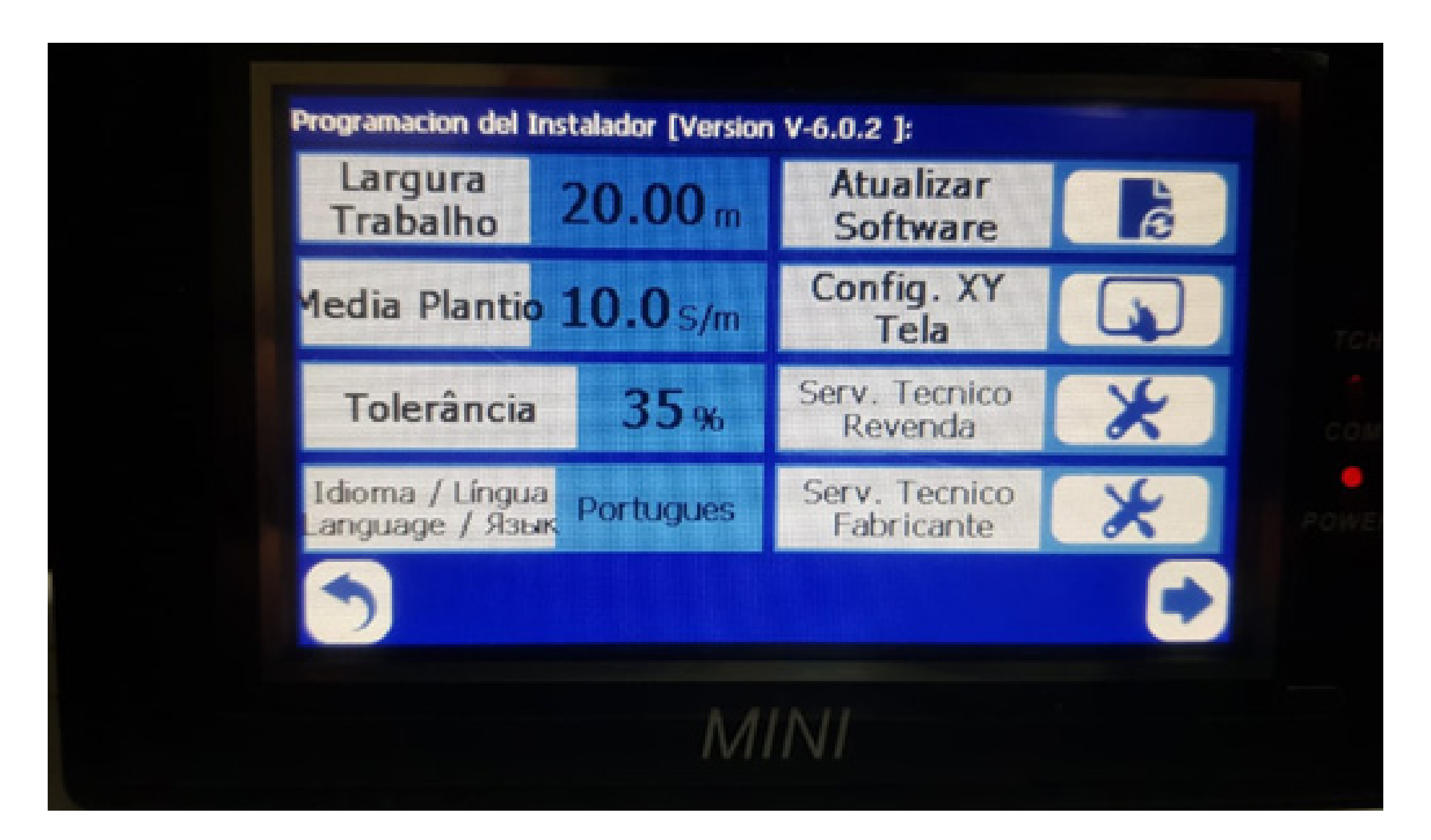

# Guia Prático Como verificar a comunicação entre os sensores diagnostico

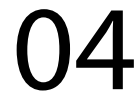

#### **Passo 4:**

Vá na seta para direita para mudar de Página e entrar na Tela Diagnóstico:

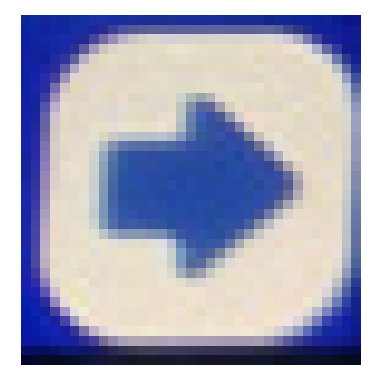

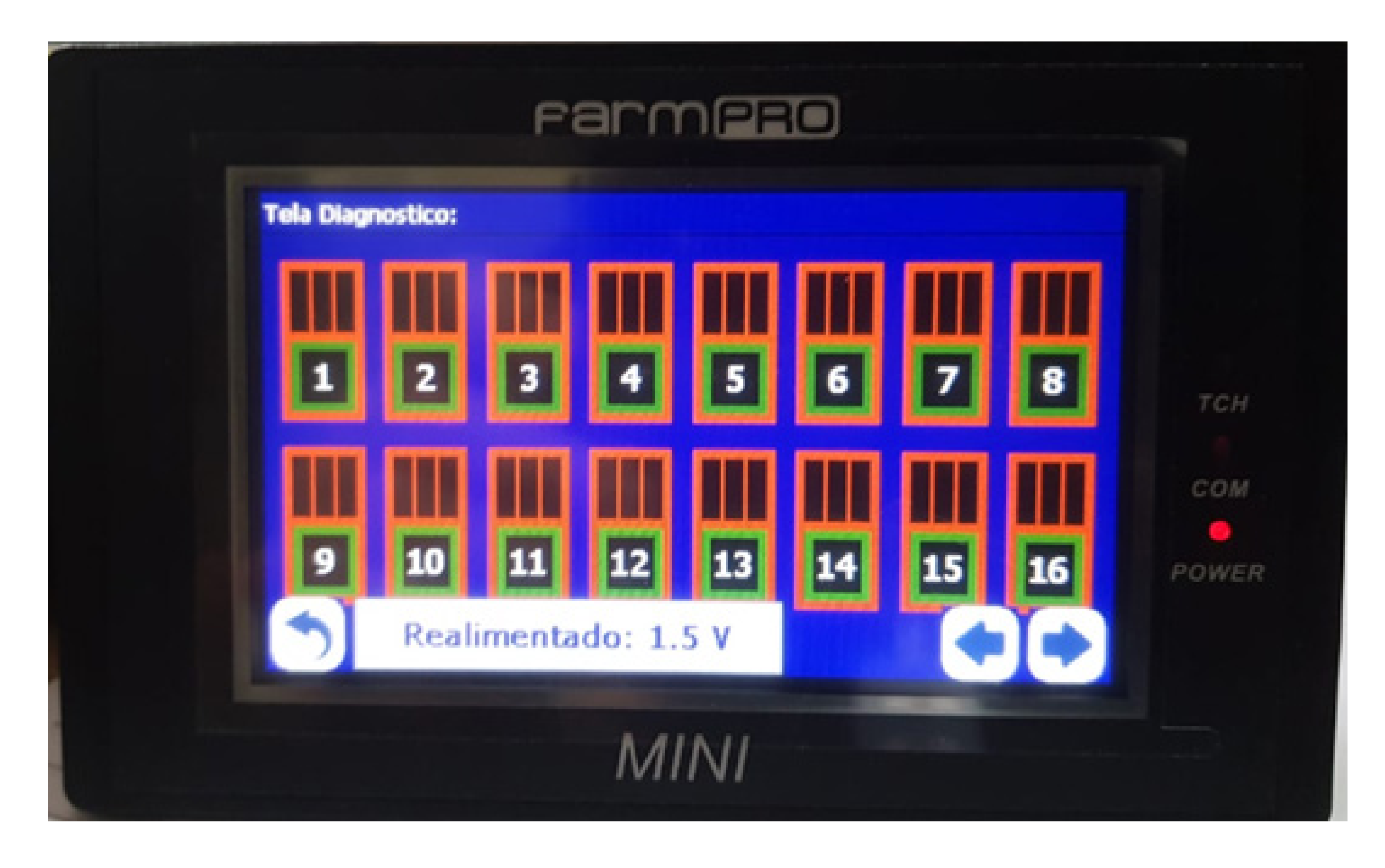

OBS: Como no exemplo não tenho módulo conectado, então não aparece o gráfico pintado, segue o que precisa mostrar.

# Guia Prático Como verificar a comunicação entre os sensores diagnostico

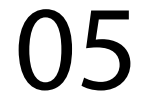

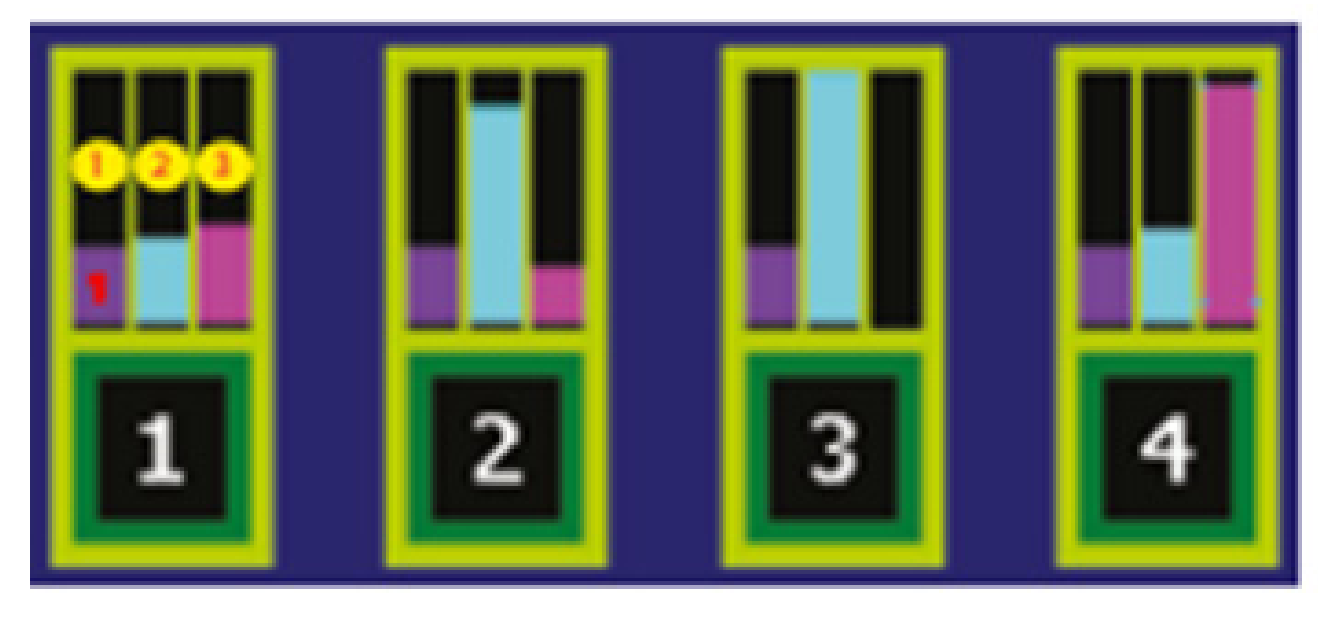

**SENSOR 1 > Normal SENSOR 2 > Sujo/Desalinhado SENSOR 3 > Leds queimados** (trocar sensor) **SENSOR 4> Entrada de luz no** Sensor. (ou sensor novo).

### **Passo 5:** Verifique o valor do Realimentado, precisa estar 1.5V

Realimentado: 1.5 V

caso se não estiver, clique em voltar depois um voltar novamente, para chegar na primeira tela de configurações.

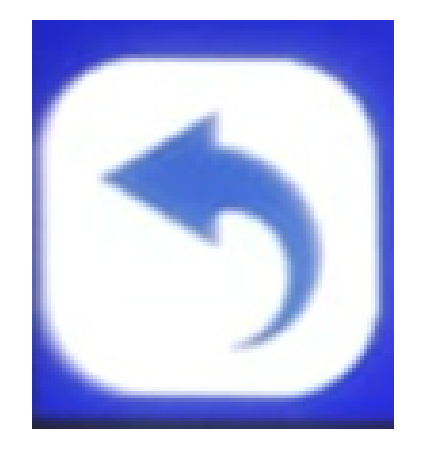

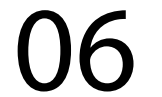

#### **Passo 6:** Vá em Serv. Tecnico Revenda, com a senha 1,2,3,4,5 e 6 e aperte Ok:

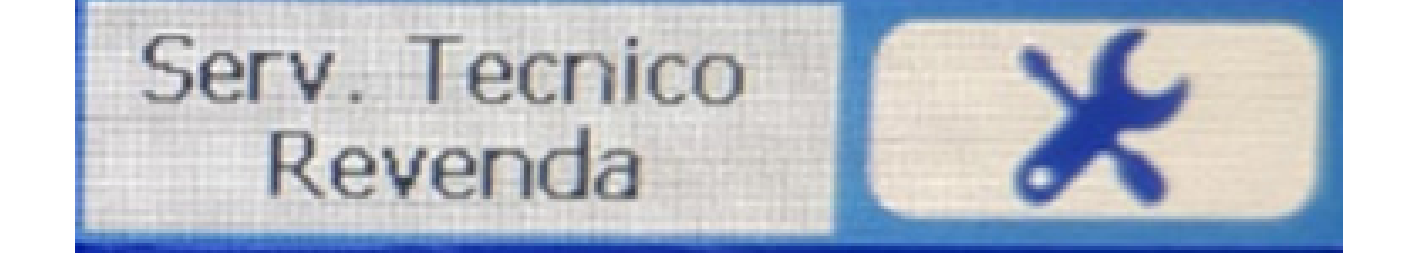

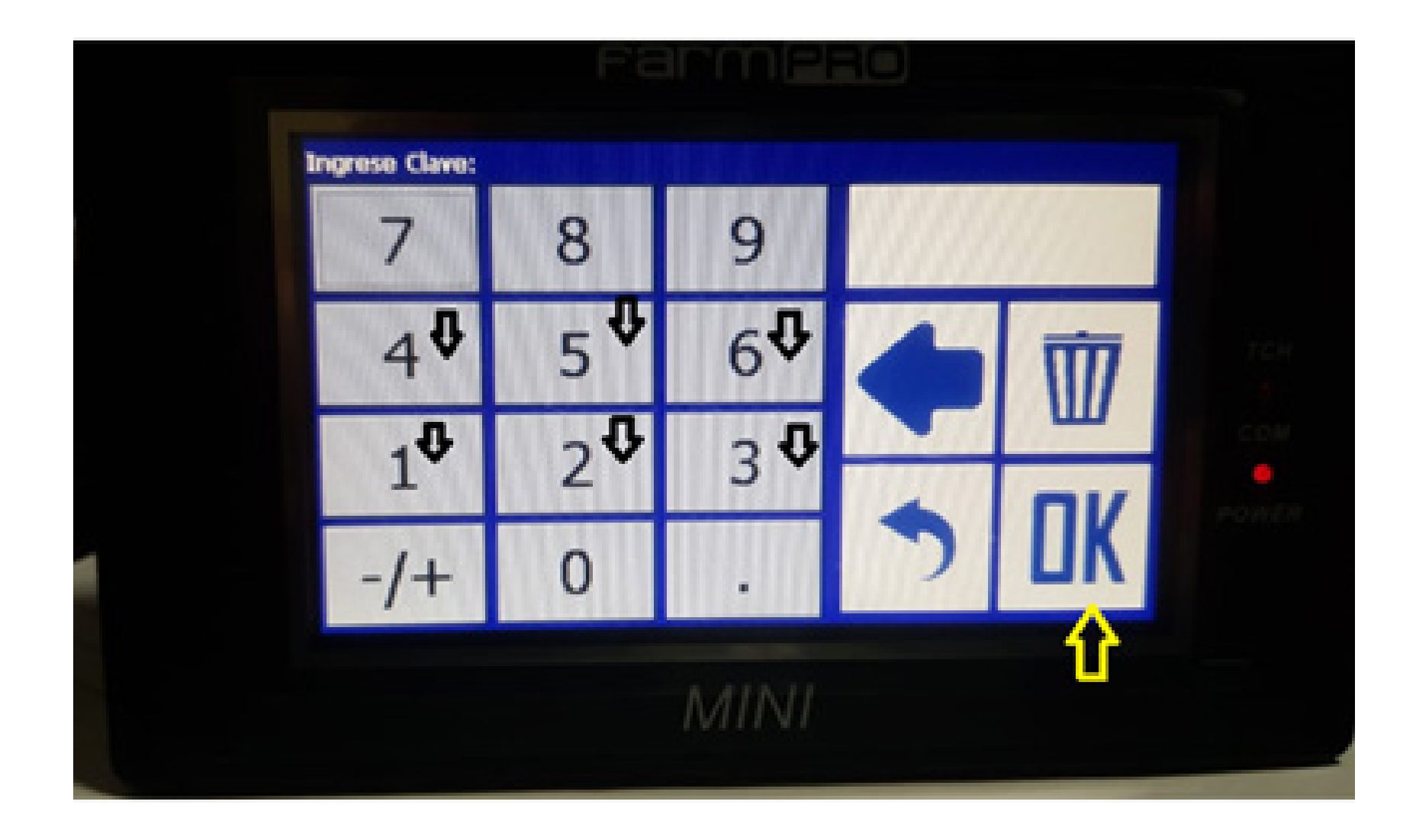

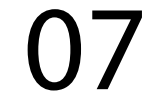

### **Passo 7:** Em Voltagem Realimentado, clique e coloque 1.5:

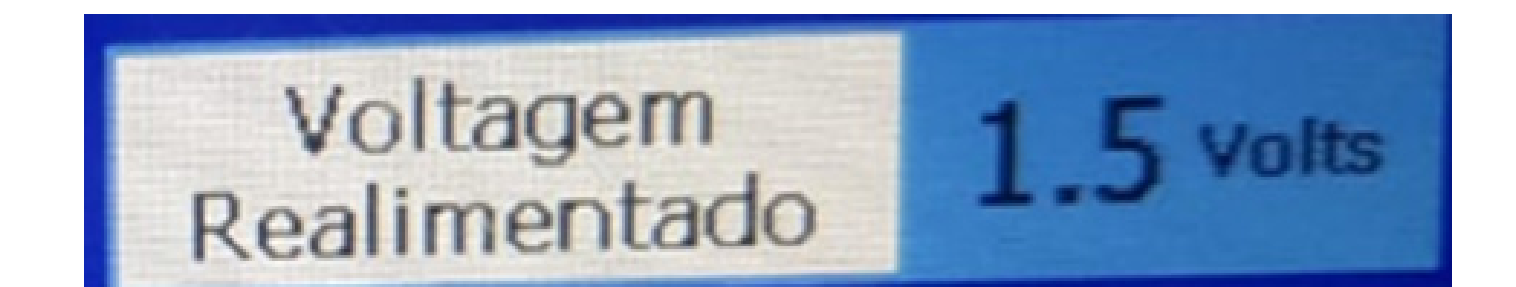

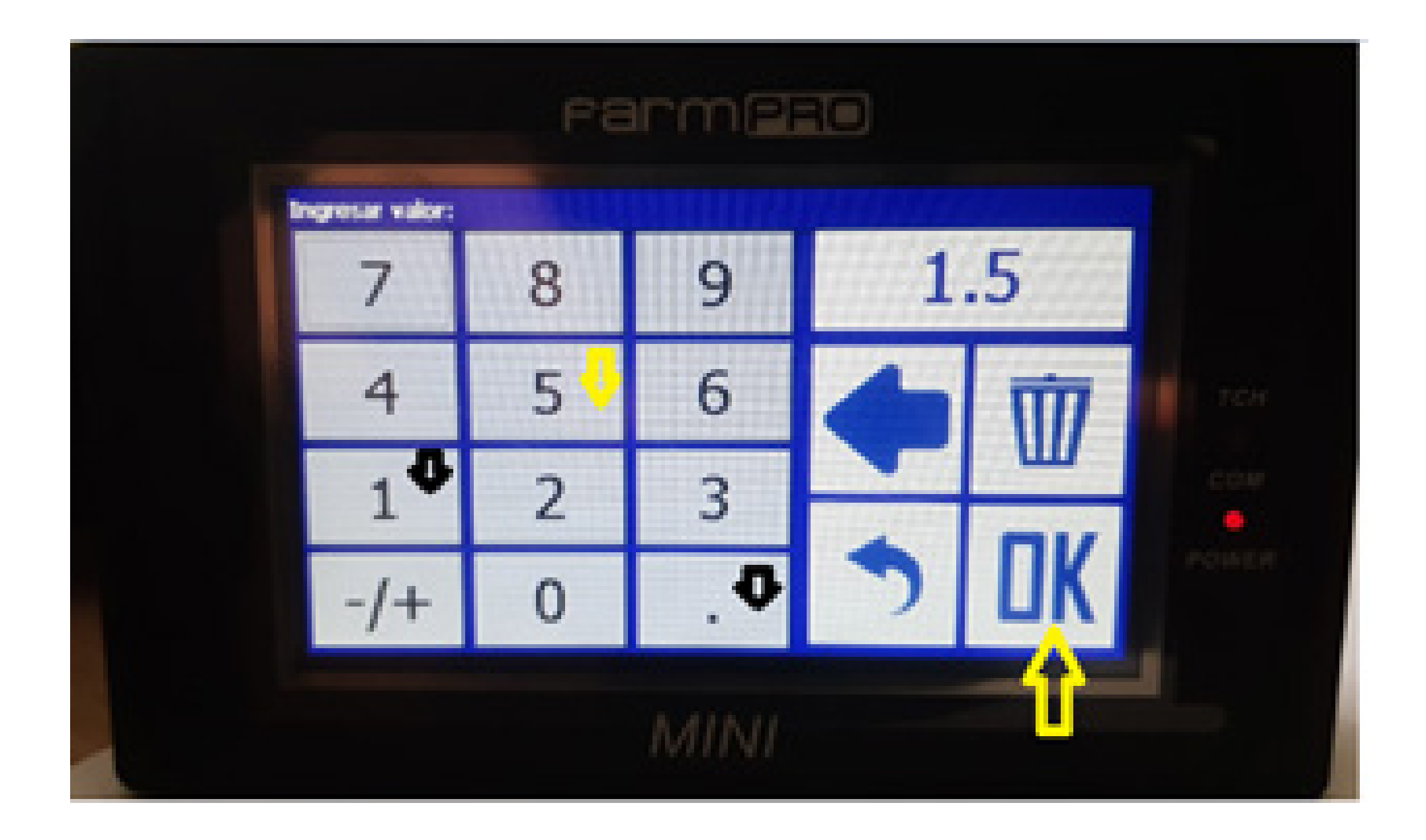

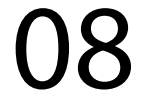

#### **Passo 8:**

Desligue o MINI e ligue novamente executando o Passo 1 e verifique se vai acontecer algum erro.

Pronto agora que verificou os erros que estava dando e a tela de diagnóstico, o equipamento está pronto e é só plantar.